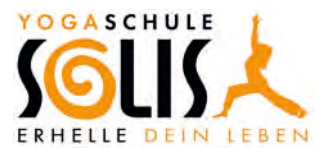

## **Nutzung Deines Online-Kursplanes**

- Klicke auf www.solis-yoga.de
- Im Menü findest Du den Punkt "Kurse". Fahre mit Deinem Mauszeiger über Kurse, sodass sich die Unterpunkte zeigen.
- Klicke anschließend auf "Kursplan".

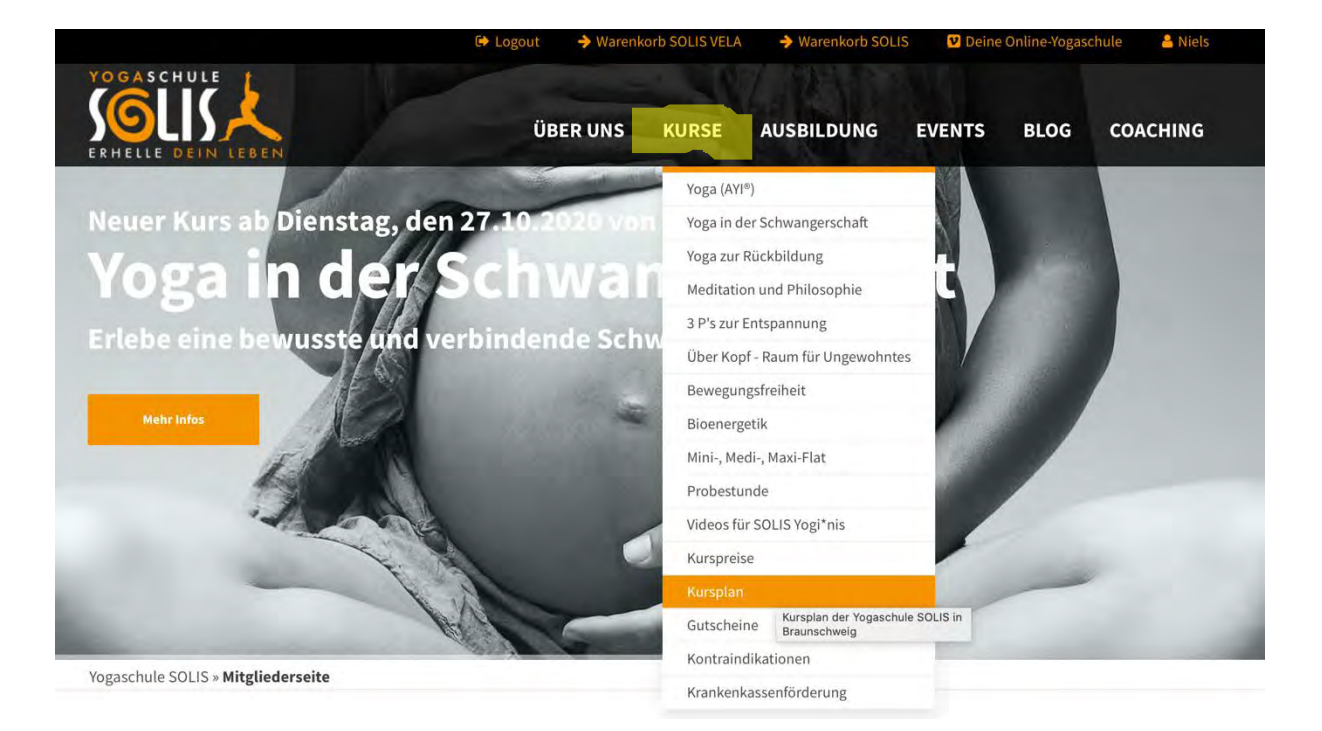

• Nun wirst Du auf den Kursplan weitergeleitet.

## Aktueller Kursplan der Yogaschule SOLIS

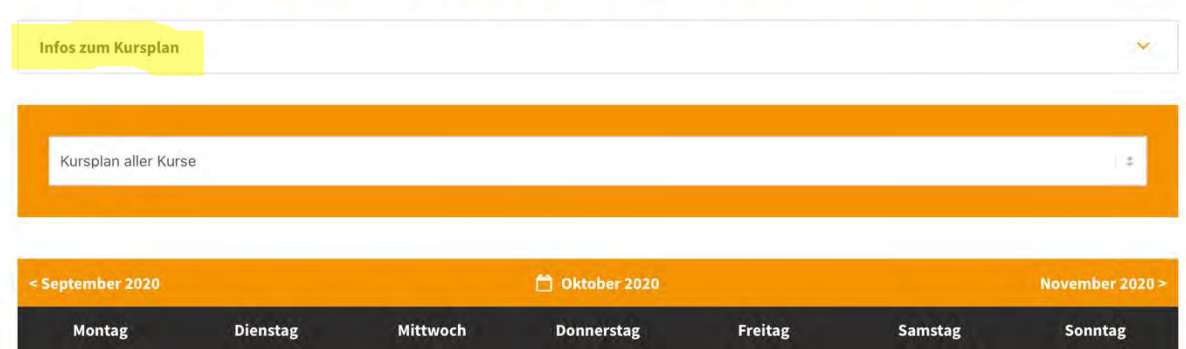

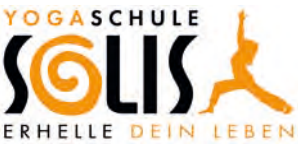

• Wenn Du Informationen zum Kursplan haben möchtest, dann klicke auf **"Infos zum Kursplan".** Nachdem Du dort draufgeklickt hast, erscheinen Verlinkungen und Downloads zur Registrierung, Anmeldung und Nutzung, sowie eine Legende zur Beschreibung des Kursplanes.

### Aktueller Kursplan der Yogaschule SOLIS

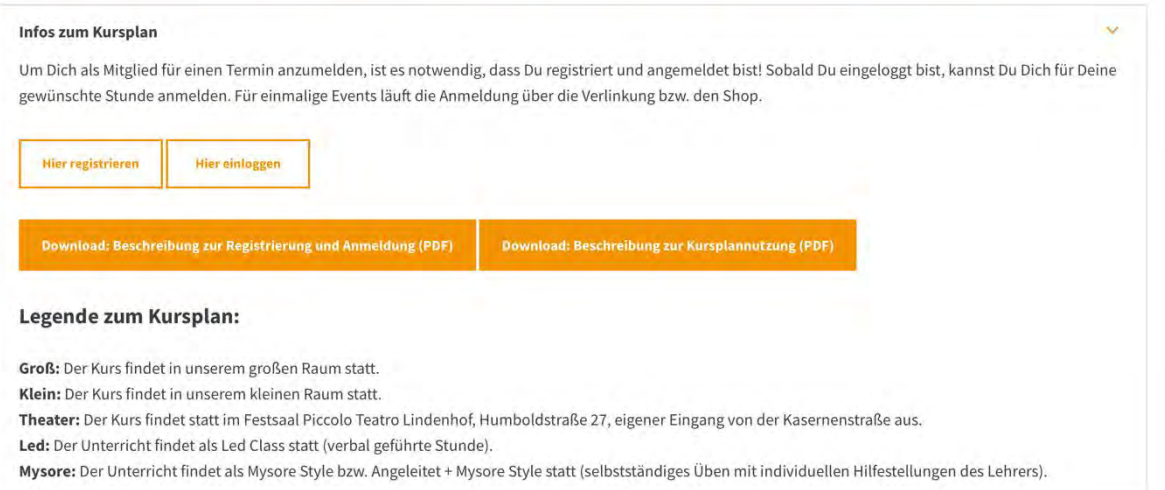

• Unter den Informationen findest Du ein Auswahlmenü, das Du nutzen kannst, wenn Du Dir einen besseren Überblick vom Kursplan verschaffen möchtest. So kannst Du Dir zum Beispiel nur die Entwicklungskurse anzeigen lassen.

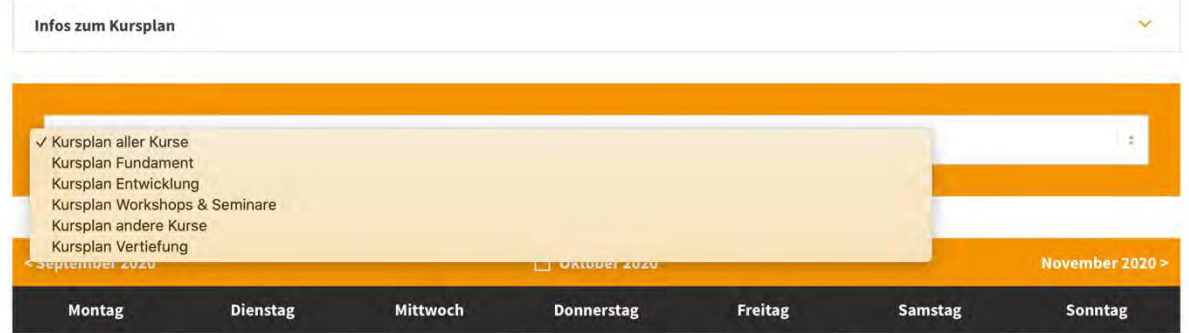

• Unter dem Auswahlmenü kannst Du die Monate der Kursansicht wählen.

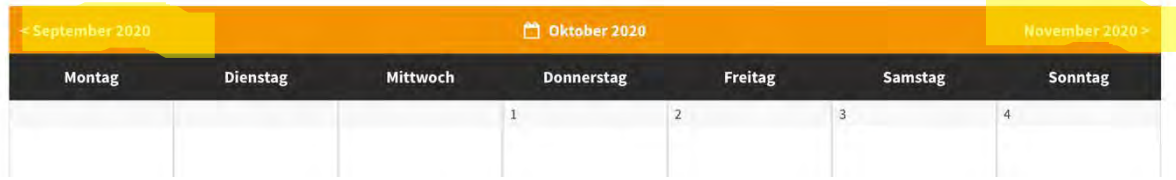

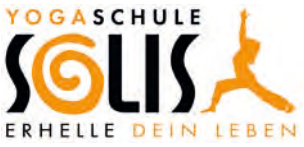

• Unter der Monatsauswahl findest Du die einzelnen Wochentage mit Datum. Pro Tag und Datum findest Du ein Kästchen mit den laufenden Kursen. Wähle Dir einen Kurs aus, klicke auf den orangen Titel des Kurses und Du wirst auf eine nächste Seite zur Anmeldung verlinkt.

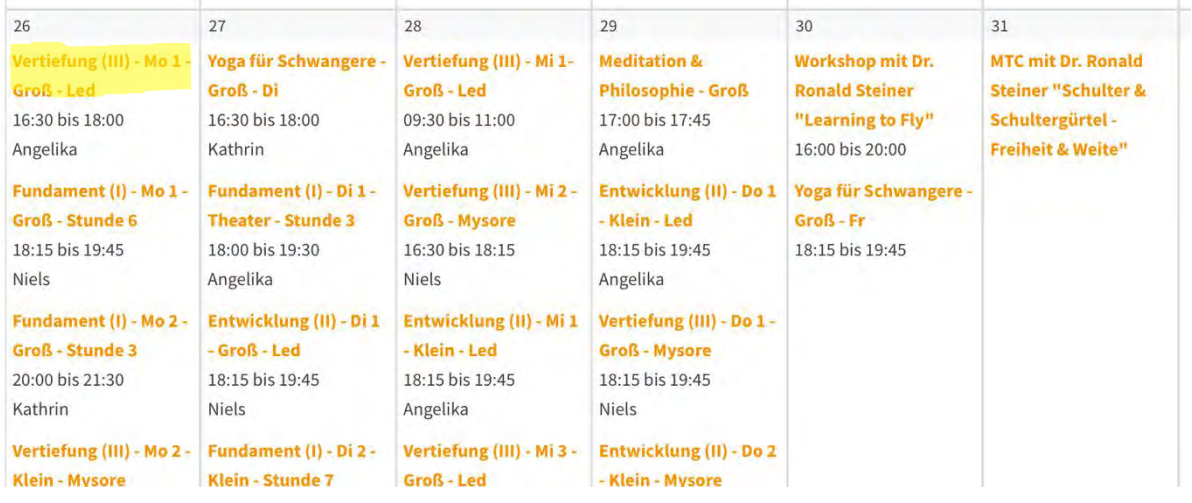

• Auf der nachfolgenden Seite siehst Du nochmal den von Dir gewählten Kurs (sofern Du registriert und eingeloggt bist, sonst erscheint die Seite zur Anmeldung, weil nur Du Dich als eingeloggtes Mitglied für die Kurse anmelden kannst).

## Vertiefung (III) - Mo 1 - Groß - Led - jetzt anmelden

#### mm MO. 26.10.2020 16:30-18:00 Methode: Led Class - Angeleiteter Unterricht Lehrer/in: Angelika Raum: Groß Teilnehmer min./max.: 4/14, angemeldet: 0, frei: 14 Minimale Teilnehmer\*innenzahl ist noch nicht erreicht. Bitte melde Dich an.

Niels Gödecke

Name\*

- Unter den Angaben zum Kurs findest Du Deine Daten. Um Dich für den Kurs anzumelden, musst Du die Datenschutzerklärung annehmen und auf "**Nachricht senden"** klicken.
- Liest Dir zudem die Informationen darunter durch.

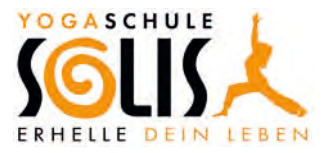

Ja, ich habe die Datenschutzerklärung gelesen und stimme dieser zu. Mit dem Absenden des Formulars erkläre ich mich damit einverstanden, dass meine Daten zur Bearbeitung meines Anliegens verwendet werden. Diese Einwilligung kann jederzeit mit Wirkung für die Zukunft widerrufen werden. Weitere Infos und Hinweise zum Widerruf finde ich in der Datenschutzerklärung.

« Zurück

#### **Hinweise zur Anmeldung**

- · Um besser planen zu können, kannst Du Dich bis vier Stunden vor dem Unterrichtsbeginn anmelden.
- · Nach Deiner Anmeldung bekommst Du eine Bestätigung per E-Mail.
- · In der Bestätigungsmail ist ein Link enthalten, mit dem Du absagen kannst, wenn Du auf ihn klickst.
- · Solltest Du es nicht zum Unterricht schaffen, sage rechtzeitig ab, indem Du den Link zur Abmeldung in Deiner Bestätigungsmall anklickst, sodass Dein Platz an eine andere Person vergeben werden kann. Du kannst Deine Teilnahme bis vier Stunde vor dem Kursstart absagen.
- · In einem Gruppenunterricht sollte eine Mindestteilnehmer\*innenzahl erreicht werden, damit ein Gruppengefühl entsteht. Wird die Mindestteilnehmer\*innenzahl nicht erreicht, findet die Stunde nicht statt. Bitte suche Dir dann einen alternativen Termin.
- Sofern Deine Anmeldung geklappt hat, erscheint die folgende Seite  $\bullet$ mit der Anmeldebestätigung.

# **Vielen Dank**

### Deine Kursanmeldung wurde erfolgreich an uns gesendet.

Wir freuen uns auf Dich.

Dein Team der Yogaschule SOLIS

Zurück zum Kursplan

#### fertig

- Du erhältst eine Anmeldebestätigung per Mail. Nun bist Du angemeldet. Weiter brauchst Du nichts zu machen, es sei denn, Du möchtest Dich vom Kurs abmelden.
- In dieser Mail ist ein Link enthalten, den Du anklicken musst, wenn Du Dich vom Kurs abmelden möchtest. Der Link ist also nur relevant, wenn Du nicht mehr teilnehmen möchtest oder kannst.

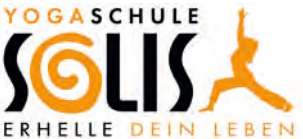

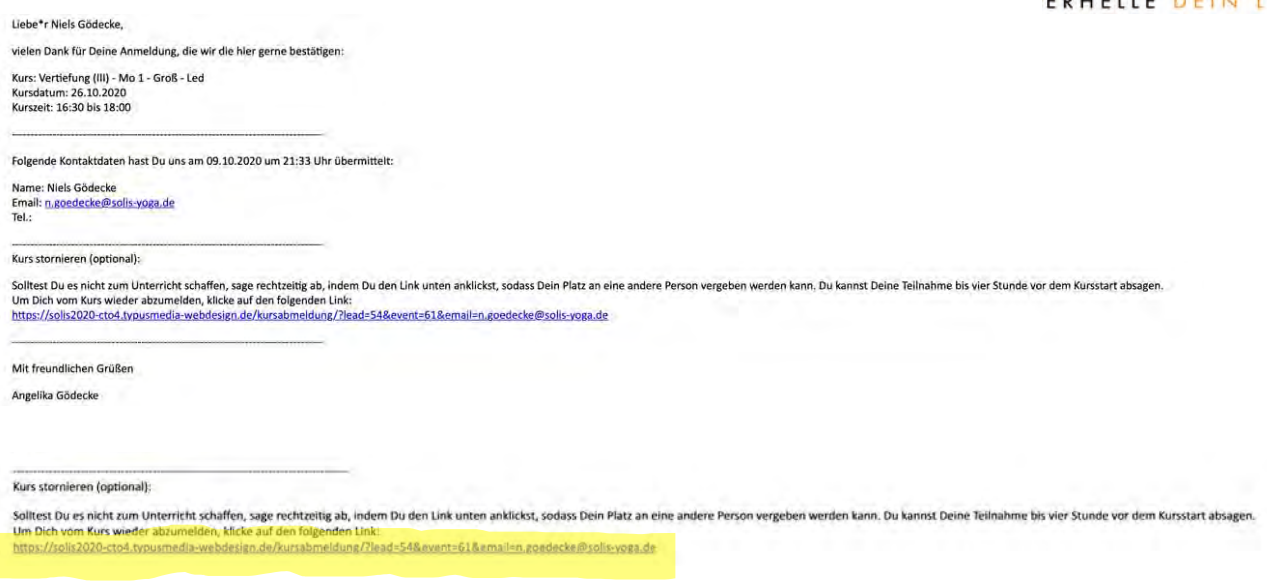

• Nachdem Du den Link zur Abmeldung angeklickt hast, kommst Du auf die folgende Seite, die Deine Abmeldung bestätigt.

# **Kursabmeldung erfolgreich**

# **Bestätigung Abmeldung**

Danke dass Du dich rechtzeitig abgemeldet hast und deinen Platz wieder verfügbar machst.

Dein Team der Yogaschule SOLIS

• Zudem wird Dir Deine Abmeldung per Mail bestätigt.

Liebe\*r Niels Gödecke

Danke für Deine Abmeldung zum Kurs Vertiefung (III) - Mo 1 - Groß - Led, die wir dir hiermit gerne bestätigen:

Abmeldung von folgendem Kurs:

Kurs: Vertiefung (III) - Mo 1 - Groß - Led Kursdatum: 26.10.2020 Kurszeit: 16:30 bis 18:00